# **4CH (Camere) Android 9.0Car DVR**

Manual de utilizare

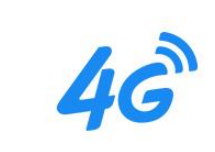

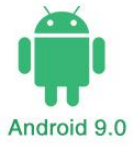

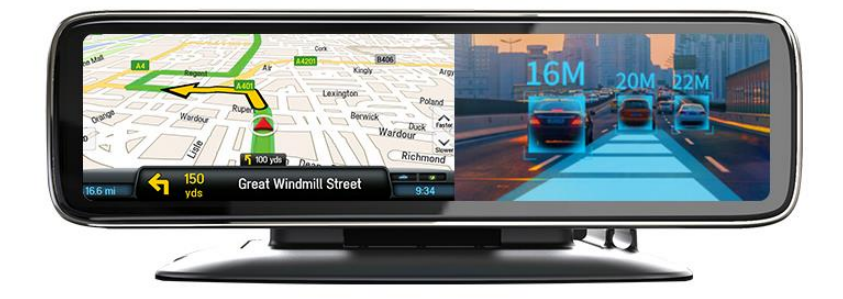

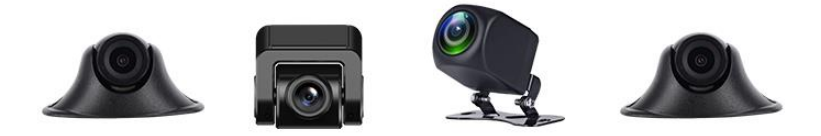

# **Descriere**

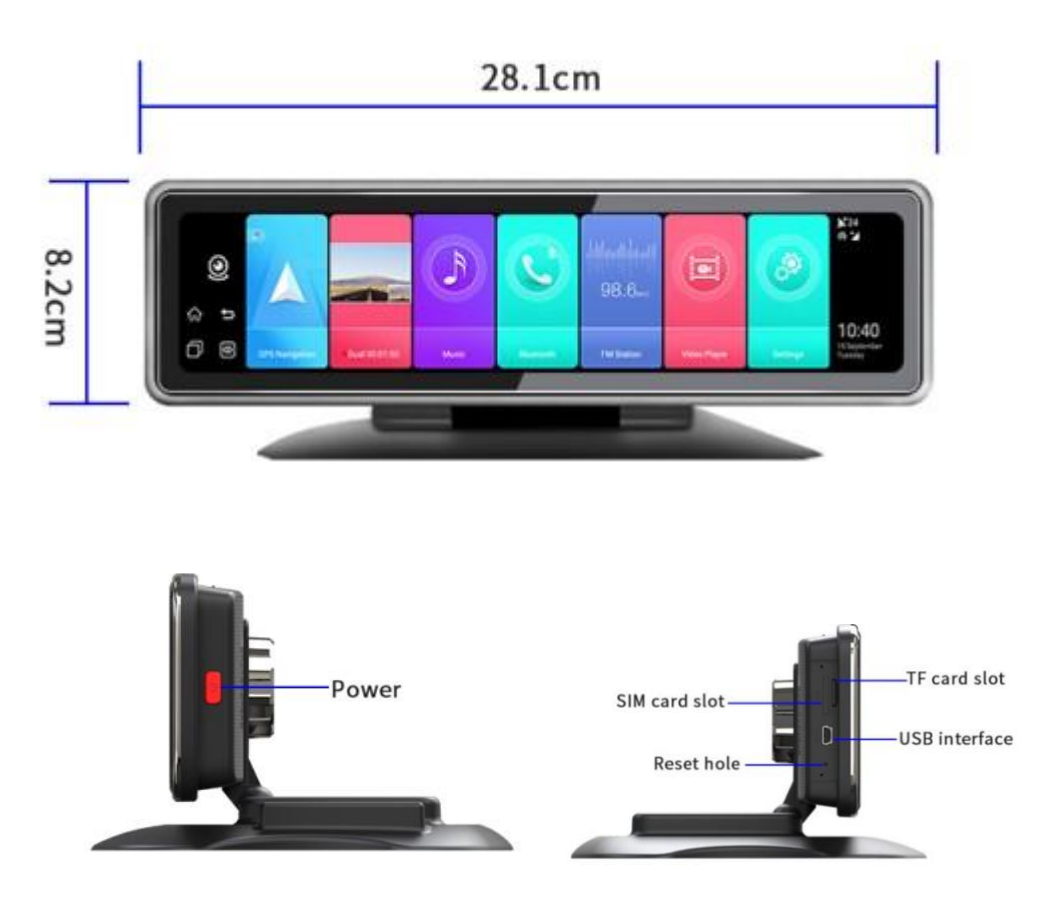

**Butonul Power/Buton de pornire**: apasati lung pentru a porni DVR-ul masinii sau pentru a-l porni / opri.

Apasati scurt pentru a intra in economizorul de ecran.

**SIM card slot/Slot pentru cartel SIM**

**SD card slot /Slot pentru card SD**

**USB Port /Port USB**: pentru conectarea USB la computer.

**RESET**: pentru RESET la valorile implicite din fabrica.

# [**Functiile de baza]**

- 1. Ecran tactil de 12 inch cu ecran de afisare 1920 \* 440P
- 2. Sistem Android 9.0 2 + 32G
- 3. 4 camere cu inregistrare fara functie de lumina nocturna
- 4. supoerta navigarea prin GPS
- 5. accepta functia WIFI si Bluetooth
- 6. suport consola centrala baza sau suport special pentru instalare
- 7. Suporta carduri SD de maxim 256G cu clasa 10 sau mai mare
- 8. montati platforma de urmarire cmsv6 pentru gestionarea flotei de vehicule
- 9. sprijina afisarea celor 4 segmente pe ecran complet

10. suporta conexiune la distanta cu smartphone-ul.

Nota: va rugam sa utilizati cartela SIM 3G / 4G cu benzile de mai jos, altfel DVR-ul nu va conecta internetul.

2G GSM B5/B3/B8;

3G WCDMA B1/B5/B8;

4G TDD-LTE B38/B39/B40/B41;

4G FDD-LTE B1/B3/B5/B8

### **[FUnctionearea]**

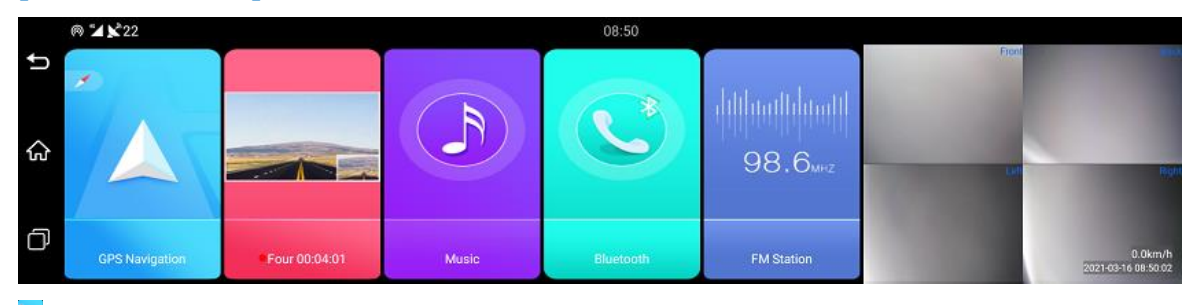

Navigare GPS: puteti descarca aplicatia GPS preferata din piata de jocuri incorporata in Google.

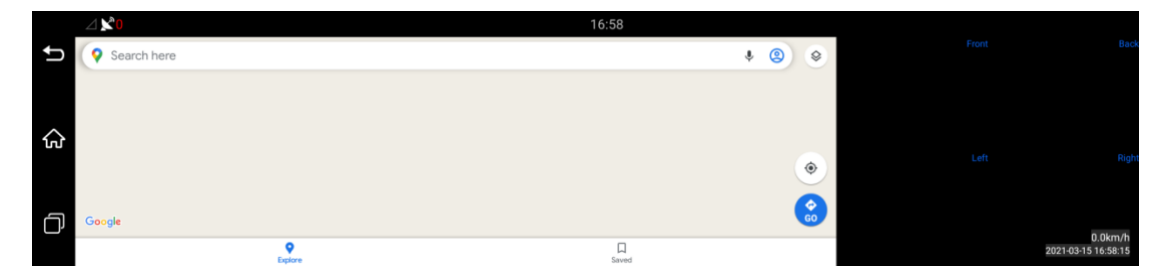

#### Suporta datele de harta 2G / 3D si cand le deschidem, este ca mai jos:

Inregistrare: cand introducem cardul SD si pornim DVR-ul, cele 4 camere vor inregistra automat.

Muzica: puteti descarca muzica in DVR si le puteti gasi, redati aici.

Bluetooth: aceasta functie va poate elibera mainile.

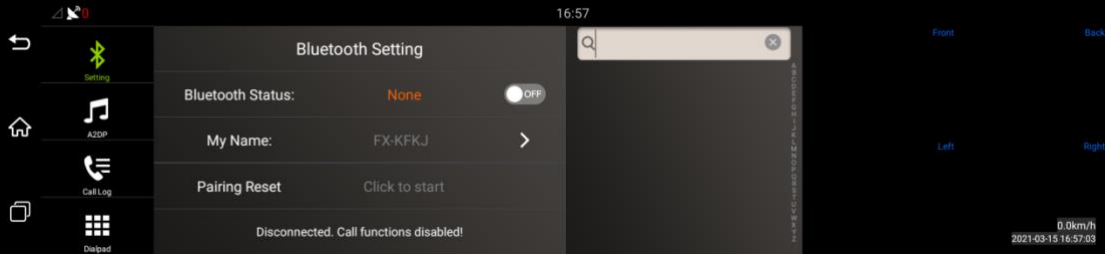

 $\frac{1}{\sqrt{2}}$ Transmitator FM: nu este functia radio FM, tocmai cand ajustam frecventa transmitatorului FM la fel ca si radioul auto, cand redam muzica in DVR, sunetul va fi redat de la radioul auto. (nota: cand deschidem aceasta functie, nu va exista sunet de pe DVR-ul masinii)

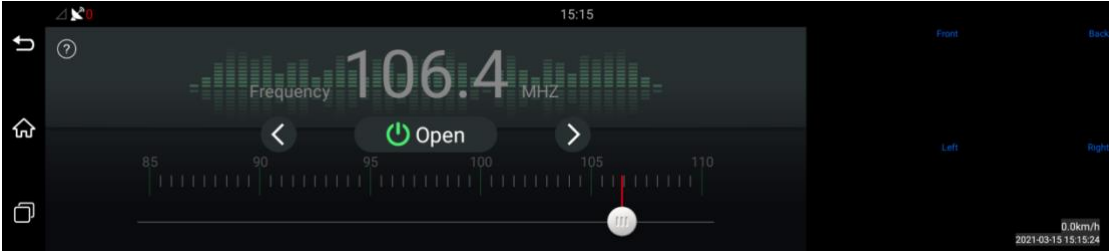

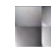

Afisare cu 4 camere: aceasta parte este pentru a afisa videoclipurile de la 4 camere.

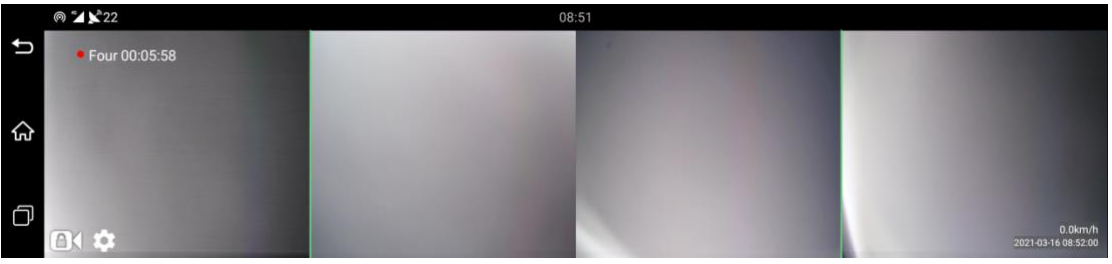

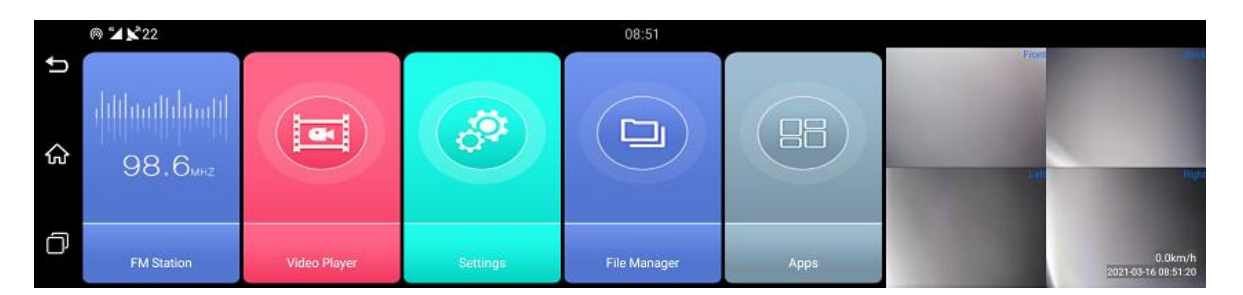

redare video: daca doriti sa verificati videoclipurile de la cele patru camere le puteti reda aici.

gestionarea fisierelor: verificati fisierele din cardul SD sau din spatiul de stocare intern de aici.

Aplicatii: facand click, veti verifica aplicatiile instalate in DVR-ul masinii de dvs., interfata sa de mai

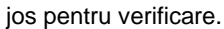

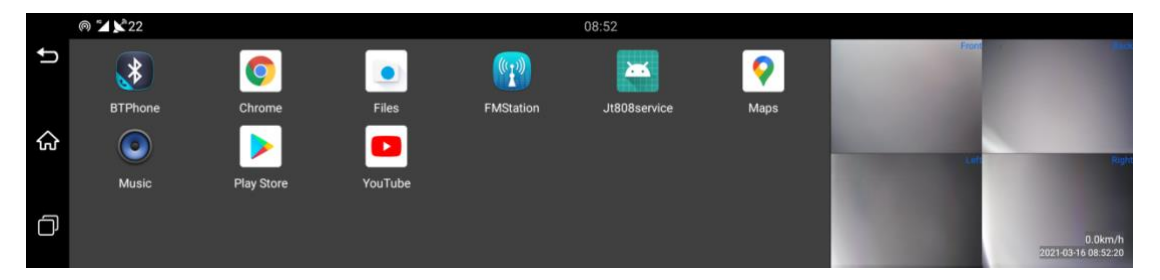

veti vedea ca exista un serviciu Jt808, prin intermediul acestuia puteti adauga T88 la platforma dvs. de urmarire cmsv6 si, atunci cand deschidem aceasta aplicatie, va rugam sa completati adresa IP si portul, pastrati alte informatii inca, fara modificari.

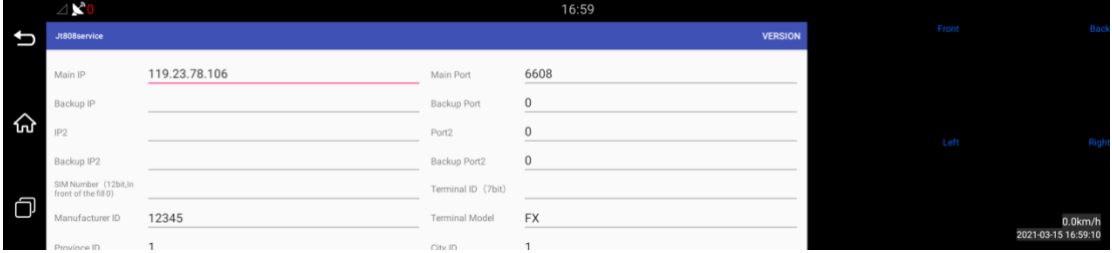

Setare: faceti clic pe aceasta pictograma, setare: puteti intra in setarea DVR auto, acolo, puteti seta limba, setarea DVR, data, 4G deschisa sau inchisa etc., mai jos este interfata:

setarea principala se afla in calea: setare / altele

poti intra in setarea DVR auto, acolo, ai putea seta limba, setarea DVR, data 4G deschisa sau inchisa etc, mai jos este interfata:

setarea principala se afla in calea: setare / altele

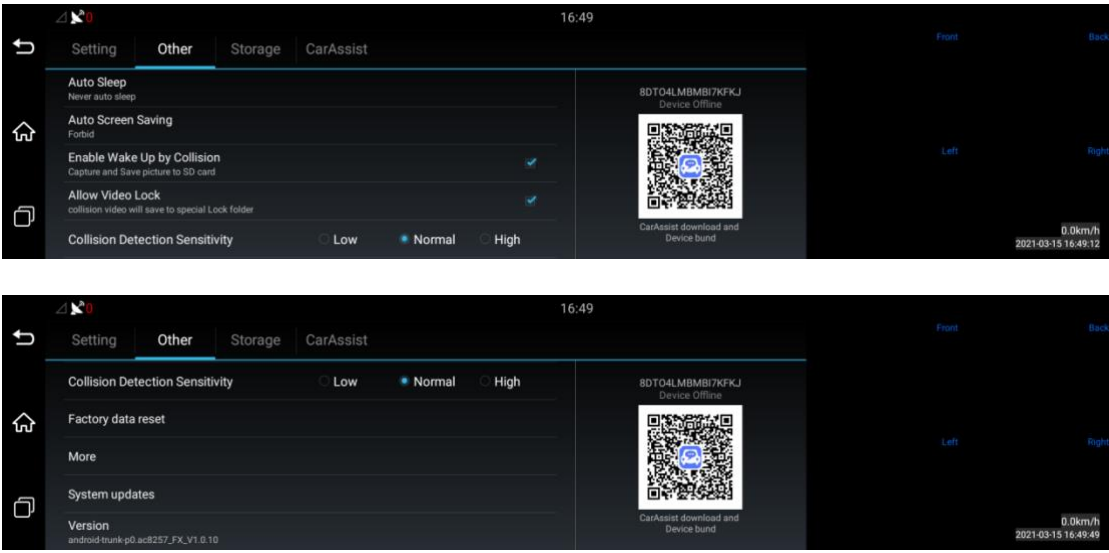

cand folosim setarea de cale / altele / mai multe, interfata este dupa cum urmeaza:

puteti seta limba in actualizarea sistemului, optiunea de jos. S-ar putea deschide sau inchide hotspot-ul WIFI in acest DVR auto.

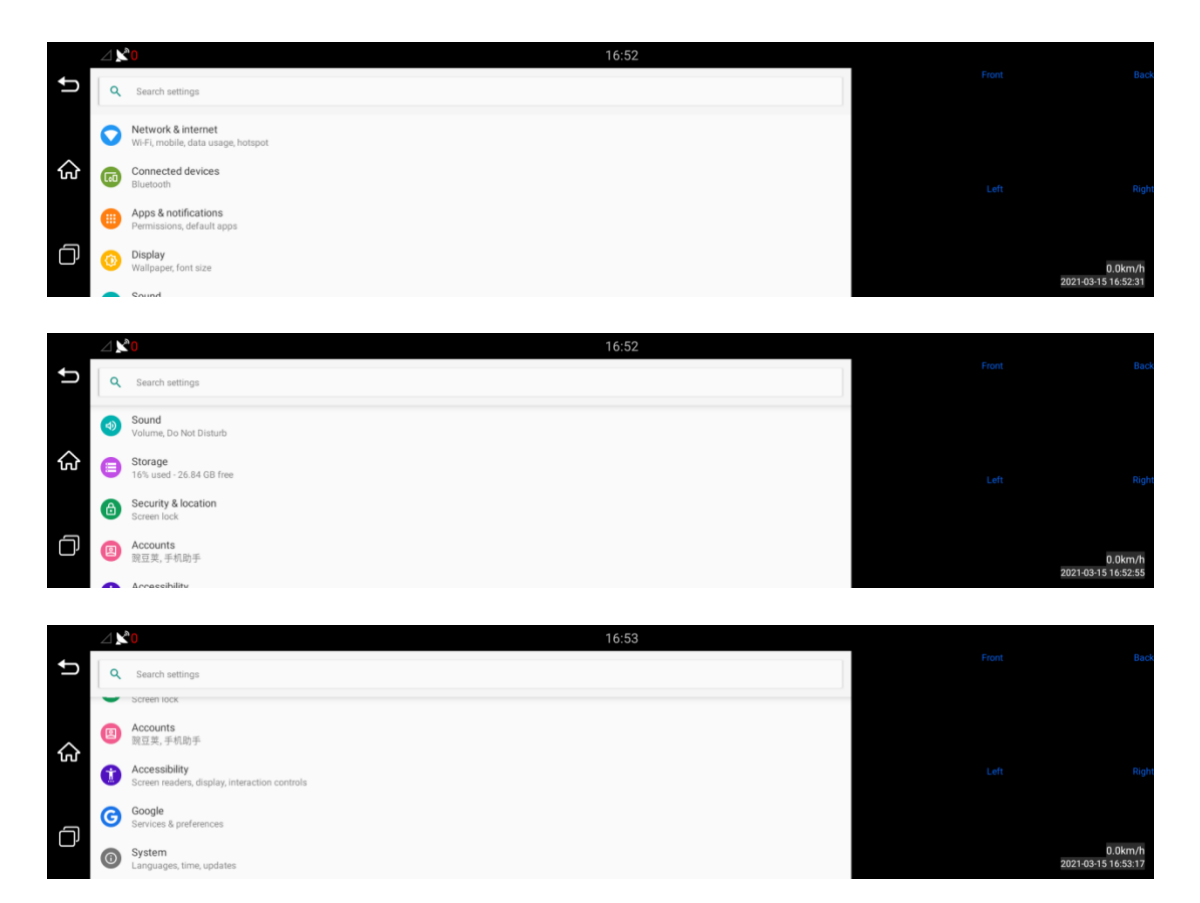

Cand va aflati in setarea caii / setarea DVR, interfata este dupa cum urmeaza:

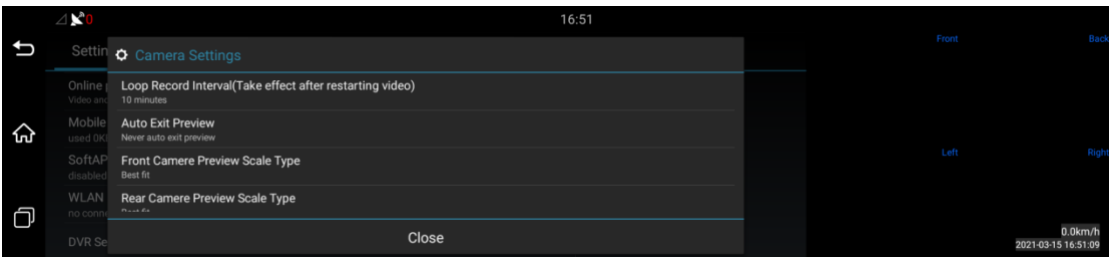

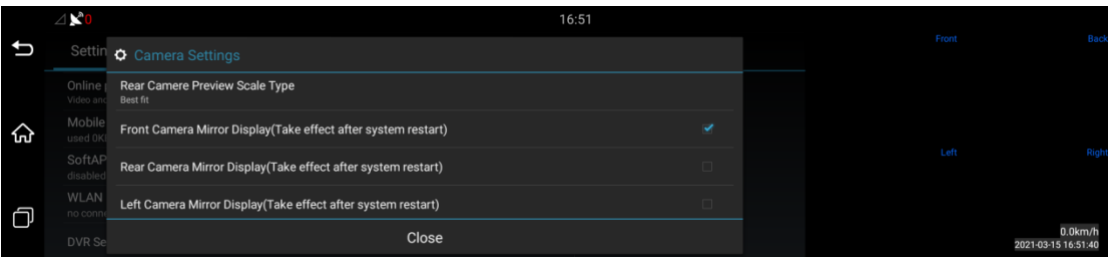

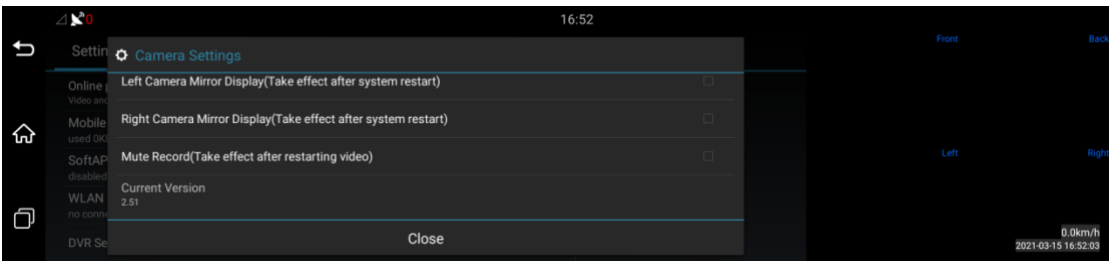

# **[Instalarea/Montarea]**

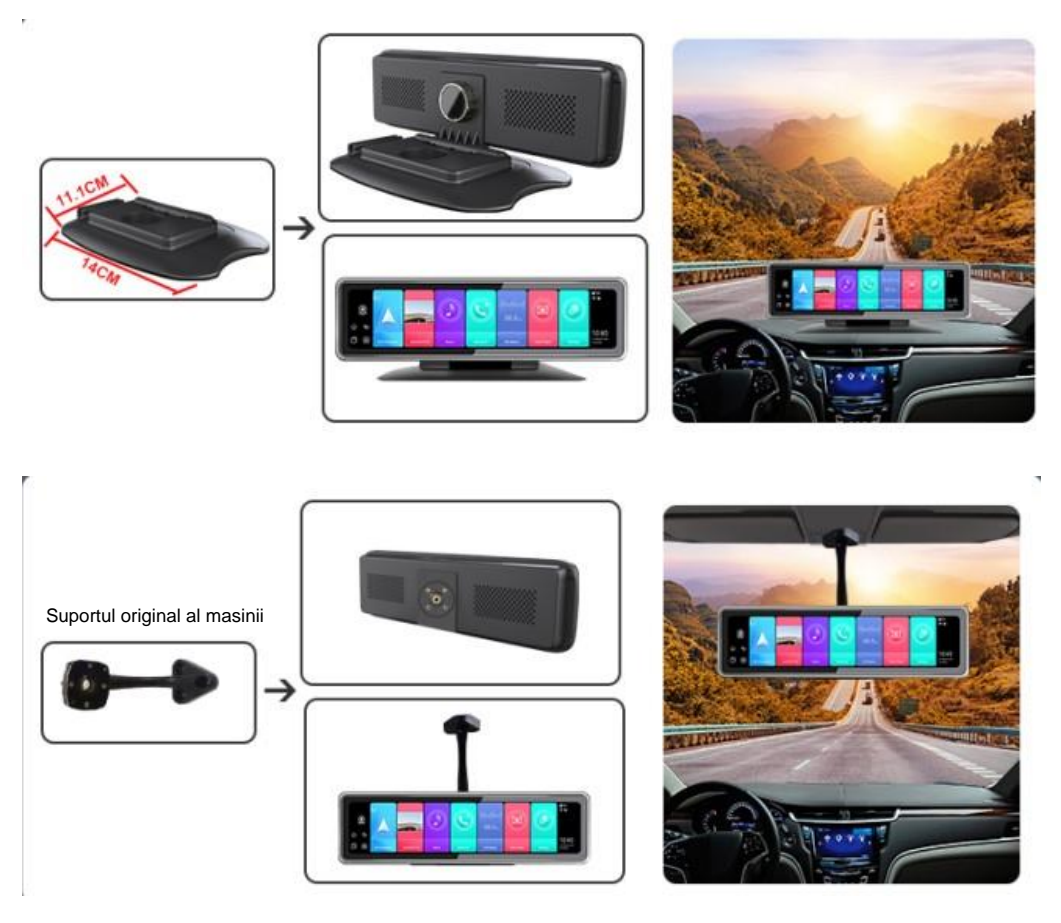

(poate diferi de la o masina la alta)

# **[Conectarea firelor]**

T88 suporta inregistrarea tuturor celor 4 camere simultan. Acestea sunt camele din fata + spate, dreapta si stanga.

Unghiul de vizualizare poate fi 360 de grade soclu unic sau suport special pentru instalare

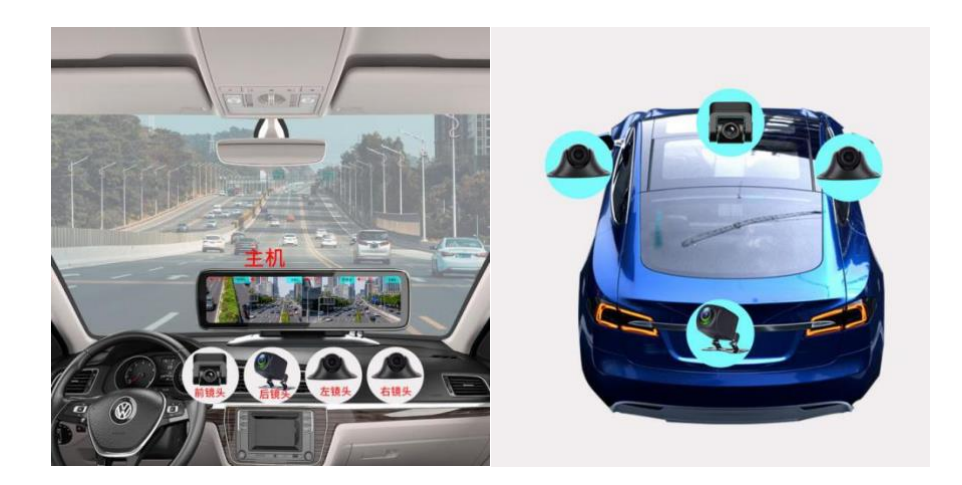

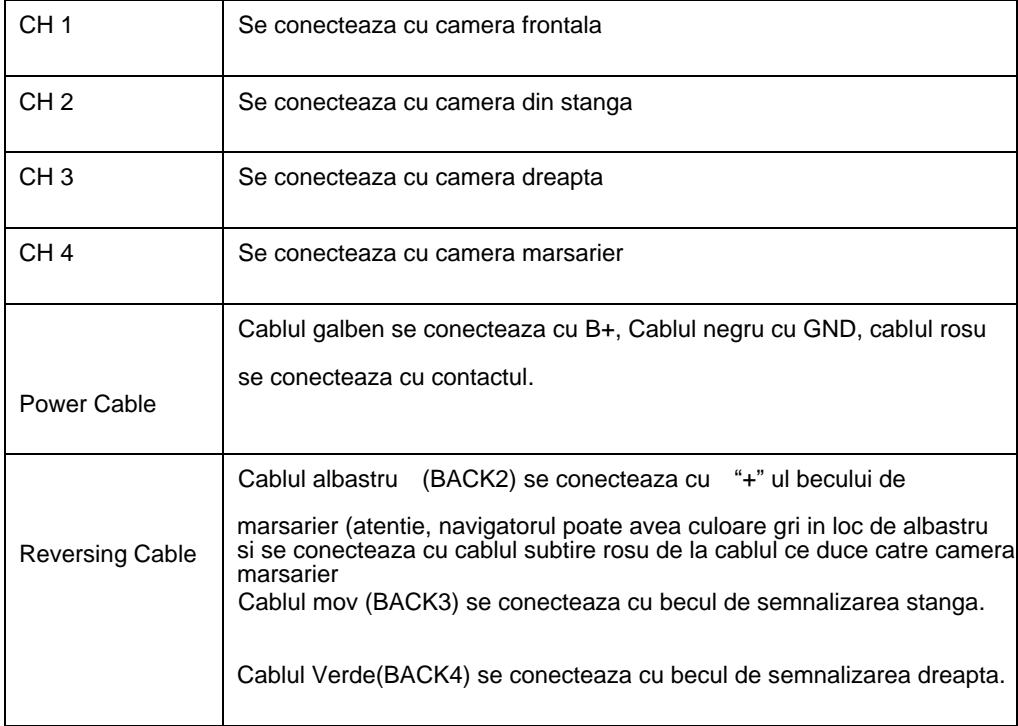

VERIFICATI functionalitatea camerelor inainte de a le monta

- 1. Asigurati-va ca motorul este oprit
- 2. instalati DVR-ul masinii cu baza consolei centrale.
- 3. asezati linia electrica de-a lungul marginii parbrizului pana la cutia de sigurante de pe masina.

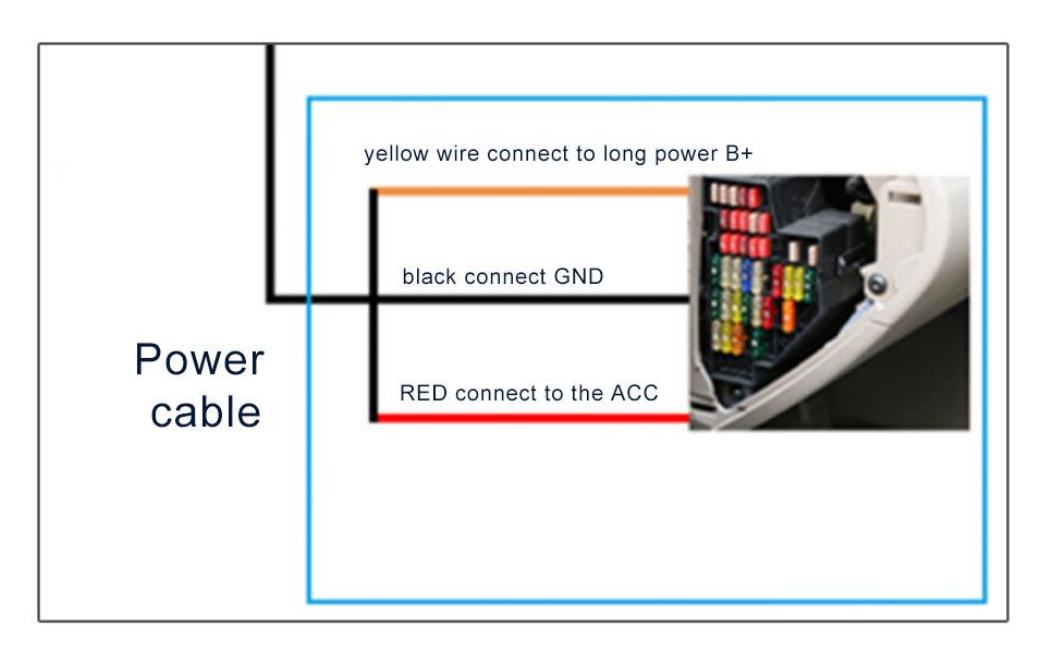

Sarma galbena B +: cand motorul este oprit si deschideti cutia de sigurante a masinii, va rugam sa incercati sa gasiti cele doua file de 12V cand il testati cu multimetru.

Sarma rosie ACC: deschideti cutia de sigurante auto, porniti motorul vehiculului, folositi multimetrul pentru a testa daca sunt 12V pentru conectarea ACC (Daca nu porniti motorul vehiculului, ACC este 0V).

Fir negru: conectati GND.

Sarma verde: Sarma verde a CH2 conectati firul rosu din cablul camerei din spate de 8 metri. dupa pornirea motorului, cand este cuplata treapta de marsarier (R), exista o tensiune de 12-24V; cand se afla la liber (N), consumul este 0V.

Sarma Mov: firul albastru al CH3 se conecteaza la portul semnalizatorului din stanga din cutia de sigurante.

Sarma gri: Sarma gri a CH3 se conecteaza la portul semnalizatorului din dreapta din cutia de sigurante.

#### **Atentie:**

asigurati-va ca toate cablurile vor fi conectate corect, apoi porniti DVR-ul masinii !!! Montarea se face DOAR in service auto cu electrician auto autorizat.

#### **Pozitia cardului**